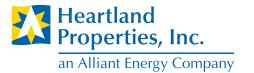

Find the section you need quickly with the applications tabs

RESIDENT APPLICATION FORM

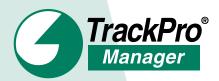

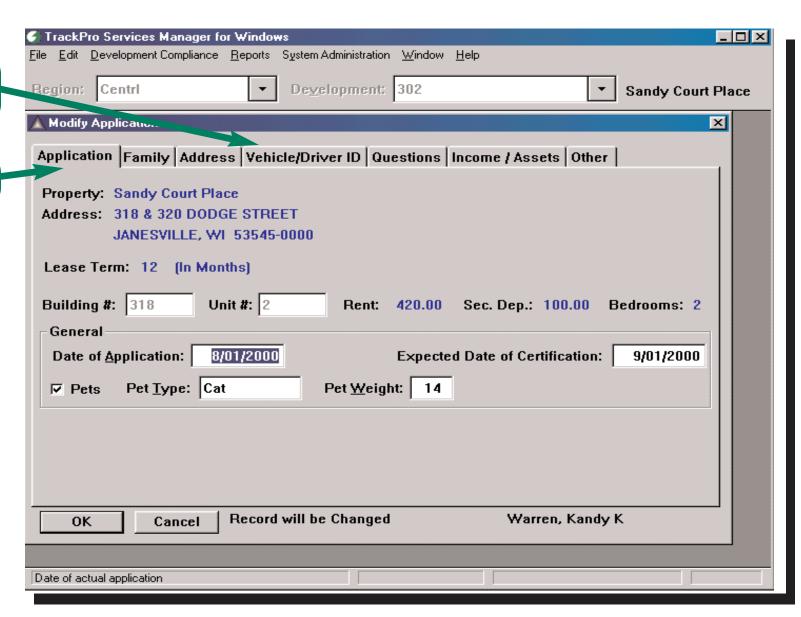

## TrackPro Manager

- Sample Screens

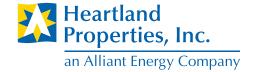

Enter income, assets and verifications quickly and easily

Find verification status at a glance

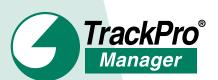

Complete essential tasks from a single screen

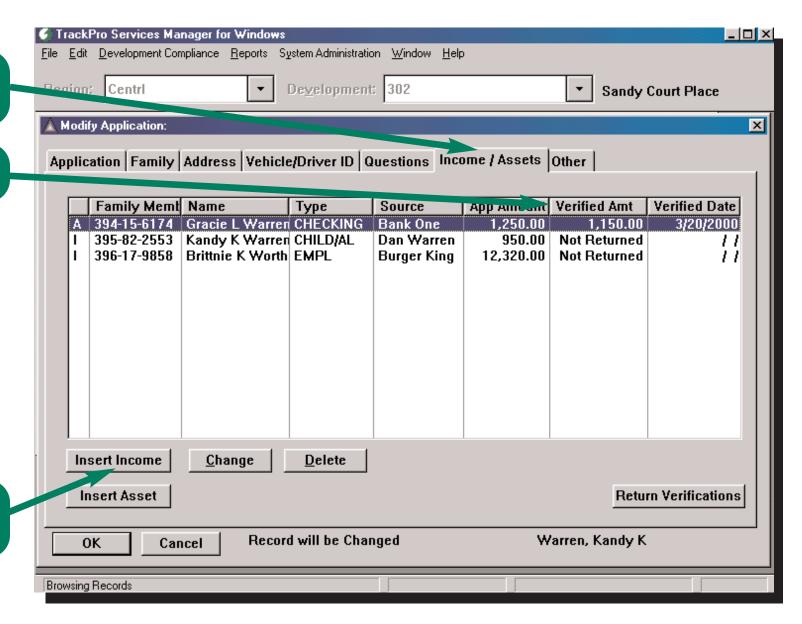

## TrackPro Manager

- Sample Screens

Determine gross income quickly with the INCOME/BENEFITS CALCULATOR

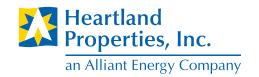

Income/Benefits Calculator Enter the Income or Benefit information and then Press the Calculate button. **EMPLOYMENT** Regular Pay Frequency of Pay Hourly Rate Hours/week Weeks/year OverTime Hourly 7.800 40.00 52.00 0.00 Pay Raise Other Pay Frequency Amount: New Hourly amount: 0.00 Bonus: 350.00 Annual Tips: 45.00 Daily or Percentage: 2.35 Commission: 0.00 # of Weeks at new rate 25.00 Other: 0.00 Social Security or other Benefits Net Monthly Benefit Raise this year Months at old/at new rate - Current Premium - New Premium 0.00 0.00 % 0.00 0.00 0.00 0.00 Child Support Gross Monthly Wage % of Payment # Months Paid Weekly or Monthly amt # weeks or months. 0.00 % 0 0.00 0.00 0.00 or Close Print Calculate \$28,457,30

Enter the pay information...

Enter the raise or other income...

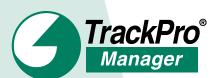

And press the "Calculate" button

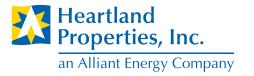

Open Applications Screen

See verification status at a glance

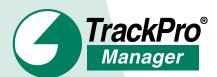

Use the action buttons to make changes easily

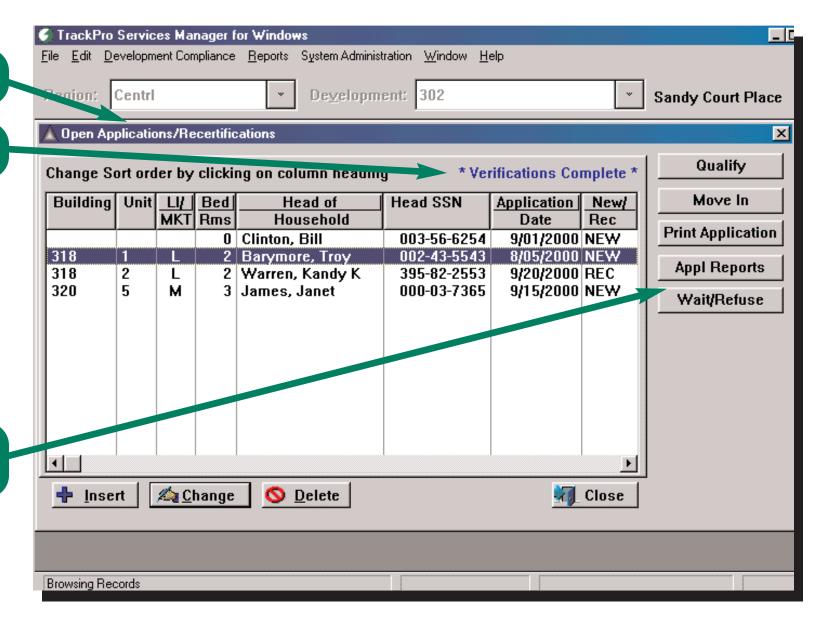

## TrackPro Manager

- Sample Screens

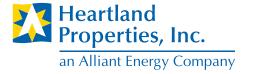

When an applicant has moved in, the information appears on the RESIDENTS screen

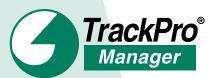

"Undo" entries easily

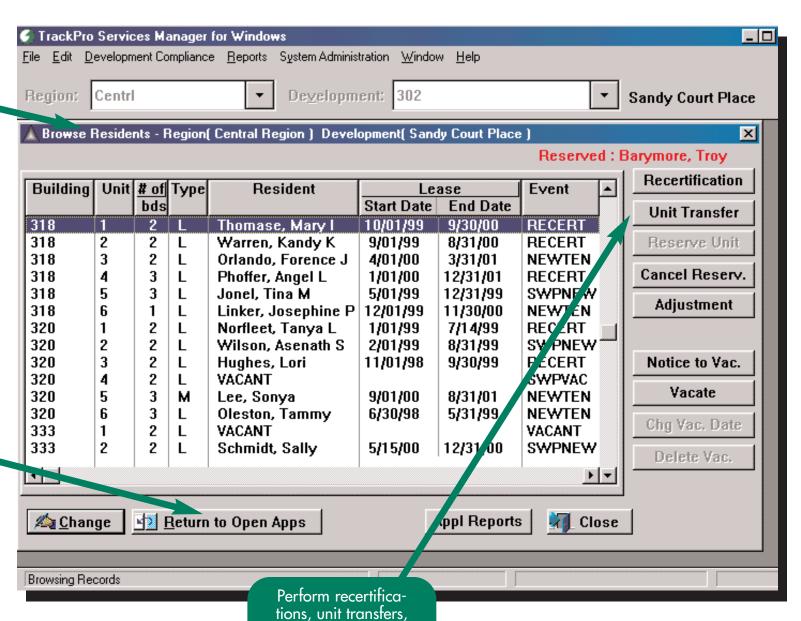

reservations, vacates and more from a single screen